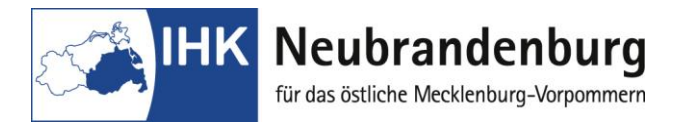

## **Merkblatt für die Nutzung des Programms "Betrieblicher Auftrag online"**

Mit dem Programm "Betrieblicher Auftrag online" bieten wir Ihnen eine Online-Anwendung zur Antragsstellung für die Durchführung und Dokumentation des betrieblichen Auftrages im Rahmen Ihrer Abschlussprüfung. Das Antragsverfahren für den betrieblichen Auftrag erfolgt papierlos. Nach der Durchführung des betrieblichen Auftrages ist die Dokumentation online einzustellen sowie in 2-facher Ausfertigung als Druckversion bei der IHK einzureichen. (Je Ausfertigung einen Schnellhefter mit transparentem Vorderdeckel.)

Als erste Seite Ihrer Dokumentation verwenden Sie das einheitliche Deckblatt (PDF-Datei). Das Formblatt "Bestätigung über den durchgeführten betrieblichen Auftrag" (PDF-Datei) ist am Ende der Dokumentation beizufügen. Bitte beachten Sie, dass das Hochladen der Dokumentation nur als **PDF-Datei und bis zu einem Umfang von 4 MB** möglich ist.

**Bitte beachten Sie für Ihre Arbeit folgende Hinweise im Online-Portal "Elektronische Projekanträge" unter:**

[https://www.neubrandenburg.ihk.de/aus-und](https://www.neubrandenburg.ihk.de/aus-und-weiterbildung/ausbildung/ausbildungspruefungen/)[weiterbildung/ausbildung/ausbildungspruefungen/](https://www.neubrandenburg.ihk.de/aus-und-weiterbildung/ausbildung/ausbildungspruefungen/)

Der erste Login erfolgt mit Ihrer Azubi-Nr. (rechts oben auf dem Anmeldeformular zur Abschlussprüfung) und Ihrem Geburtsdatum als Passwort (tt.mm.jjjj). Nach Ihrem ersten Login müssen Sie zuerst Ihr Passwort ändern. Danach können Sie Ihr Prüfungsthema und die dazugehörigen Daten erfassen.

Nach Erhalt der persönlichen Zugangsdaten hat der Prüfungsteilnehmer in einem vorgegebenen Zeitfenster die Möglichkeit, seinen betrieblichen Auftrag online zu beantragen. Innerhalb dieser Zeit kann der Antrag beliebig oft verändert oder ergänzt werden. Nach Ablauf dieses Zeitfensters (Abgabetermin des betrieblichen Auftrages) ist eine Bearbeitung nicht mehr möglich.

Durch die Einreichung des betrieblichen Auftrages als Online-Version entfällt die Unterschrift des Ausbildungsbetriebes. Aus diesem Grund erhält der Ausbildungsbetrieb einen gesonderten Login mit dazugehörigem Passwort. Mit diesem bestätigt er den Antrag für den Auszubildenden. Gleichzeitig bestätigt der Ausbildungsbetrieb mit der Freigabe des betrieblichen Auftrages, dass er mit der Durchführung des betrieblichen Auftrages einverstanden ist. Er versichert gleichzeitig, dass keine datenschutzrechtlichen Bedenken bestehen und Betriebsgeheimnisse nicht verletzt werden.

**Achtung!** Erst nach Freigabe durch das Unternehmen wird der Eingang des Antrages bei der IHK Neubrandenburg registriert. Bitte beachten Sie den Abgabetermin des betrieblichen Auftrages.

Den Status Ihres Antrages können Sie in den Folgetagen nach erneutem Login einsehen. Bitte beachten Sie, dass die Bearbeitung durch den Prüfungsausschuss einige Tage in Anspruch nehmen kann. Bei einer Genehmigung mit Auflagen können Sie trotzdem mit der Arbeit an Ihrem Auftrag beginnen. Im Eingabefeld "Auflagen" erhalten Sie dazu die geforderten Änderungen des Prüfungsausschusses, die bei der Erarbeitung unbedingt berücksichtigt werden müssen. Sofern die Auflagen nicht eingehalten werden, kann dieses zum Punktabzug oder Nichtbestehen der Prüfung führen.

Bei einer Ablehnung des Antrages teilt Ihnen der Prüfungsausschuss im Feld "Grund Ablehnung" die schriftliche Begründung mit und gibt Hinweise, um den Antrag genehmigungsfähig zu machen. Der Prüfungsausschuss gibt Ihnen auch einen Termin zur Abgabe Ihres neuen Themas bekannt.

Alle Terminfestlegungen und weitere Hinweise erhalten Sie unter "Spezielle Hinweise zur **Durchführung des betrieblichen Auftrages"**